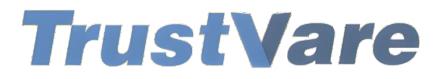

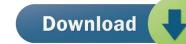

## How to Use TrustVare Duplicate Remover Software

- 1. Download and install the application on your Windows PC.
- 2. Launch the utility with double click on the software icon located on the desktop and you will get a window like this.

| Trustvare Email Duplicate Remover - Demo     | Version – 🗆 X                                                                                                    |
|----------------------------------------------|----------------------------------------------------------------------------------------------------|
| File About TrustVare                         | Email Duplicate Remover<br>A QUICK DUPLICATE REMOVER TOOL TO REMOVE DUPLICATE EMAILS                                                            |
| Input File Type<br>● PST File Format (*.pst) | Select Folder having PST(*.pst) Files (recursive)     Select Single/Multiple PST(*.pst) File(s)     Browse                                      |
|                                              | File/Folder Name                                                                                                    |
| OST File Format (*.ost)                      |                                                                                                    |
| O EML File Format (*.eml)                    | Clear Grid                                                                                                    |
| ○ EMLx File Format (*.emlx)                  | ✓ Mails    ✓ Notes    ✓ Journals    ✓ Contacts    ✓ Calendars    ✓ Tasks      Remove Duplicate Type      ● Remove duplicates across all folders |
| ○ MSG File Format (*.msg)                    | Select Output Location                                                                                                    |
| O MBOX File Format (*.mbox)                  |                                                                                                    |
|                                              | Filter Option (For only mails) Pause Cancel                                                                                                    |

- 3. You can choose a **Input file type (PST, OST, EML, MSG, MBOX)** from the menu on left hand side.
- 4. You can import a **Folder** containing files or you can select a single/multiple separately.
- 5. Select data file, click on the **Browse** button to locate from your local storage.

| TrustVare                   | Email Duplicate Remover<br>A QUICK DUPLICATE REMOVER TOOL TO REMOVE DUPLICATE EMAILS                     |    |
|-----------------------------|----------------------------------------------------------------------------------------------------|----|
| File Type                   |                                                                                                    |    |
| PST File Format (*.pst)     | Select Folder having PST(*.pst) Files (recursive)     Select Single/Multiple PST(*.pst) File(s)     Brow | 5e |
|                             | File/Folder Name                                                                                         |    |
| OST File Format (*.ost)     |                                                                                                    |    |
|                             | €J                                                                                                    |    |
| O EML File Format (*.eml)   | Geer God<br>☑ Mails ☑ Notes ☑ Journals ☑ Contacts ☑ Calendars ☑ Tasks                                    |    |
| O EMLx File Format (*.emlx) | Remove Duplicate Type                                                                                    |    |
|                             | Remove duplicates across all folders     O Remove duplicates within each folder                          |    |
| O MSG File Format (*.msg)   | Select Output Location                                                                                   | se |
| ○ MBOX File Format (*.mbox) |                                                                                                    |    |

6. After importing, you will get a preview of data inside the file like below.

| N Trustvare Email Duplicate Remover - Demo Ve | rsion — 🗆                                                                                                    | × |
|-----------------------------------------------|----------------------------------------------------------------------------------------------------|---|
| File About TrustVare                          | Email Duplicate Remover<br>a quick duplicate remover tool to remove duplicate emails                         |   |
| Input File Type                               |                                                                                                    |   |
| PST File Format (*.pst)                       | Select Folder having PST(*.pst) Files (recursive)     O Select Single/Multiple PST(*.pst) File(s)     Browse |   |
|                                               | File/Folder Name                                                                                             |   |
| ○ OST File Format (*.ost)                     |                                                                                                    |   |
| ◯ EML File Format (*.eml)                     | Case God                                                                                                    |   |
| · · · · · · · · · · · · · · · · · · ·         | 🗹 Mails 🗹 Notes 🗹 Journals 🖂 Contacts 🖓 Calendars 🖄 Tasks                                                    | 1 |
| O EMLx File Format (*.emlx)                   | Remove Duplicate Type     O Remove duplicates across all folders     O Remove duplicates within each folder  |   |
| O MSG File Format (*.msg)                     | Select Output Location                                                                                       |   |
| O MBOX File Format (*.mbox)                   |                                                                                                    |   |
|                                               | Filter Option<br>(For only mails)<br>Pause Cancel<br>Cancel                                                  |   |

- 7. You can filter data like Mails, Notes, Journals, Contacts, Calendars and Tasks.
- 8. You can also Select Duplicate Removing Type- Remove duplicate across all folders or Remove duplicate within each folder.

9. After that, select a location for the output file. –

| Trustvare Email Duplicate Remover - Demo V<br>File About |                                                                                                    |   |
|----------------------------------------------------------|----------------------------------------------------------------------------------------------------|---|
| TrustVare                                                | Email Duplicate Remover<br>A QUICK DUPLICATE REMOVER TOOL TO REMOVE DUPLICATE EMAILS                                                                                                    |   |
| nput File Type                                           |                                                                                                    |   |
| Image: PST File Format (*.pst)                           | Select Folder having PST(*.pst) Files (recursive)     O Select Single/Multiple PST(*.pst) File(s)     Browse     Browse |   |
|                                                          | File/Folder Name                                                                                                    |   |
| O OST File Format (*.ost)                                |                                                                                                    |   |
|                                                          |                                                                                                    |   |
| O EML File Format (*.eml)                                | Qear Grid                                                                                                    |   |
|                                                          | 🗹 Mails 🖂 Notes 🗹 Journals 🖓 Contacts 🖓 Calendars 🖓 Tasks                                                                                                    |   |
| O EMLx File Format (*.emlx)                              | Remove Duplicate Type                                                                                                    |   |
|                                                          | Remove duplicates across all folders     O Remove duplicates within each folder                                                                                                    |   |
| O MSG File Format (*.msg)                                | Select Output Location                                                                                                    |   |
| O MBOX File Format (*.mbox)                              |                                                                                                    | _ |
|                                                          | Filter Option<br>(For only male) Q Remove Duplicate Mails Pause Cancel                                                                                                    |   |

10. After completing all the steps above, click on the **Remove DuplicateMails** button –

| 1 Trustvare Email Duplicate Remover - Demo V | ersion – 🗆 X                                                                                                |
|----------------------------------------------|----------------------------------------------------------------------------------------------------|
| File About                                   |                                                                                                    |
| TrustVare                                    | Email Duplicate Remover<br>A QUICK DUPLICATE REMOVER TOOL TO REMOVE DUPLICATE EMAILS                        |
| Input File Type                              |                                                                                                    |
| <ul> <li>PST File Format (*.pst)</li> </ul>  | Select Folder having PST(*.pst) Files (recursive)     Select Single/Multiple PST(*.pst) File(s)     Browse  |
|                                              | File/Folder Name                                                                                            |
| O OST File Format (*.ost)                    |                                                                                                    |
|                                              |                                                                                                    |
| O EML File Format (*.eml)                    | GearGitd                                                                                                    |
|                                              | ☑ Mails ☑ Notes ☑ Journals ☑ Contacts ☑ Calendars ☑ Tasks                                                   |
| O EMLx File Format (*.emlx)                  | Remove Duplicate Type      Remove duplicates across all folders      C Remove duplicates within each folder |
| O MSG File Format (*.msg)                    | Select Output Location                                                                                      |
| O MBOX File Format (*.mbox)                  |                                                                                                    |
|                                              | Filter Option (For only malis) Pause Cancel                                                                 |

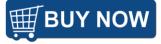